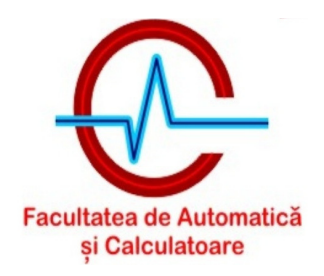

# **Laborator 2**

#### **1. Scopul laboratorului**

Acest laborator reprezinta o introducere in mediul de dezvoltare Xilinx.

Xilinx ISE 10.1 este folosit pentru a implementa pe un FPGA circuitul descris in limbajul Verilog.

Acest laborator contine un ghid de creare a unui proiect Xilinx ce are ca scop realizarea functiei xor prin folosirea a doua switchuri si a unui led aflate pe placa Spartan 3E Starter Kit.

Ulterior, aplicatia din laboratorul anterior va fi testata pe placa prin aprinderea a doua leduri la frecventele corespunzatoare.

#### **2.1 Crearea unui proiect nou**

• Pentru pornirea aplicatiei se face dublu-click pe icoana Xilinx ISE 10.1 (Figura 2.1).

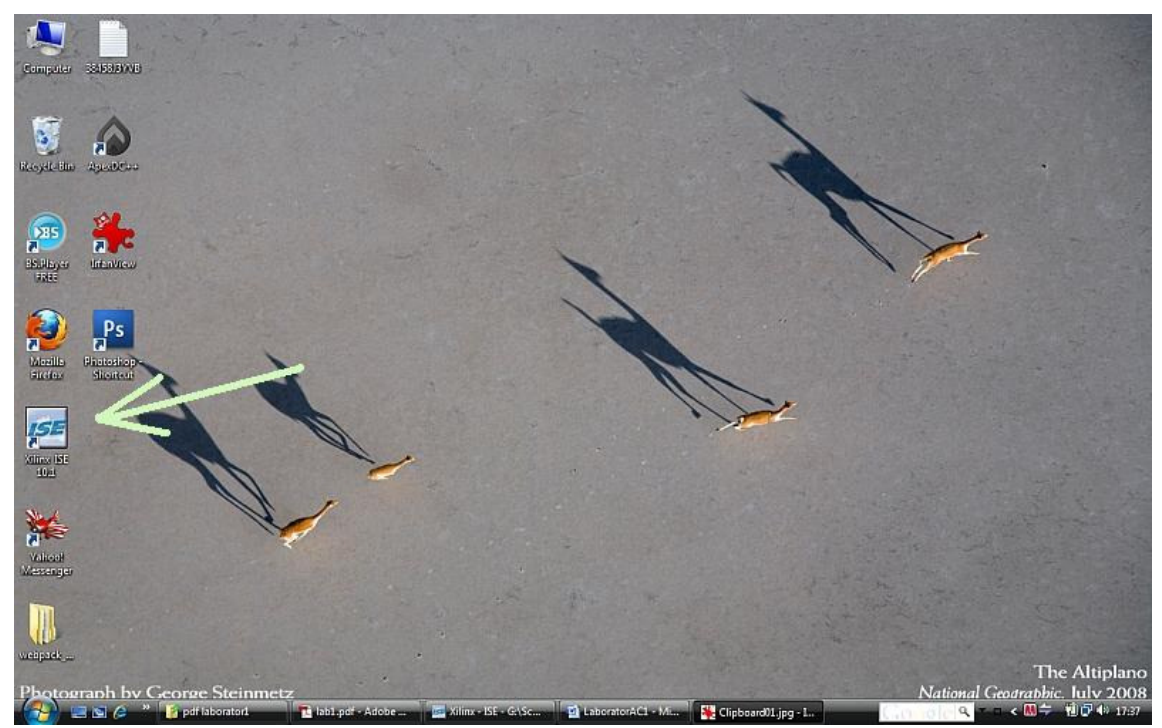

Figura 2.1

• File  $\rightarrow$  New Project (Figura 2.2)

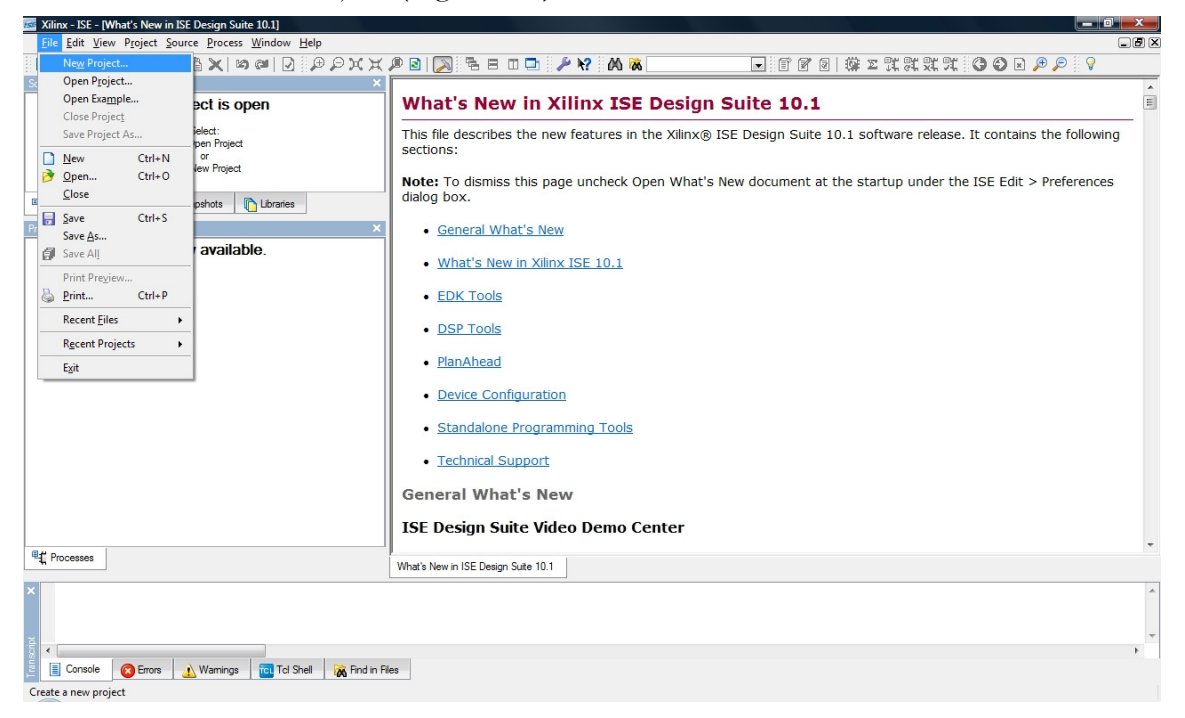

Figura 2.2

• In fereastra urmatoare (Figura 2.3) vor trebui completate: numele proiectului "laboratorAC1", locatia si tipul sursei "HDL".

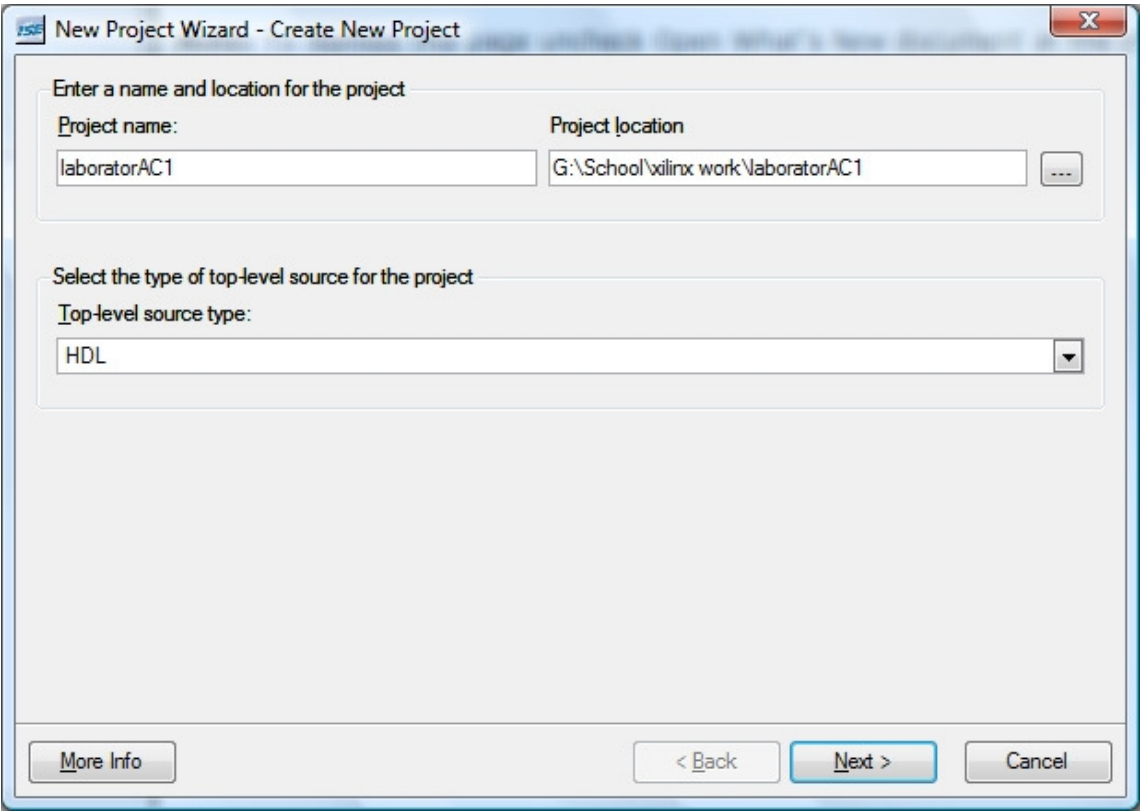

Figura 2.3

• La urmatorul pas se vor completa campurile din Figura 2.4 cu optiunile prezentate:

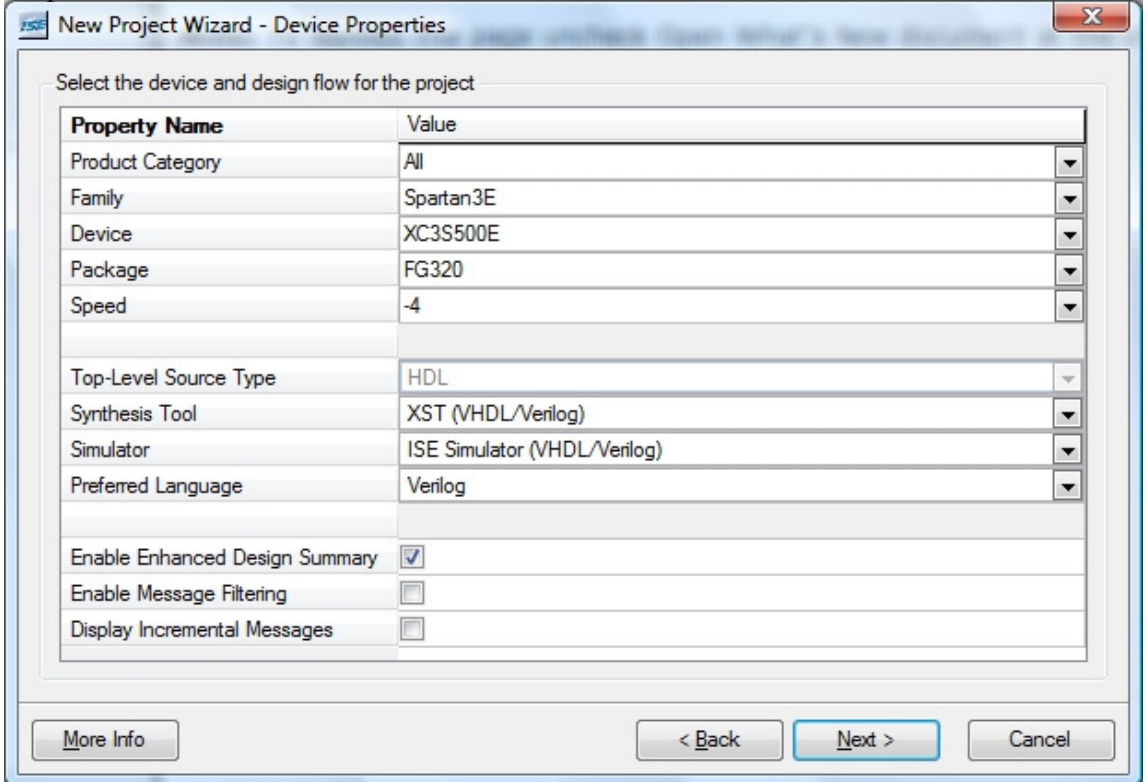

Figura 2.4

• Urmatoarele doua ferestre (Figura 2.5 si 2.6) dau posibilitatea adaugarii de fisiere sursa existente. In acest caz vor fi lasate necompletate.

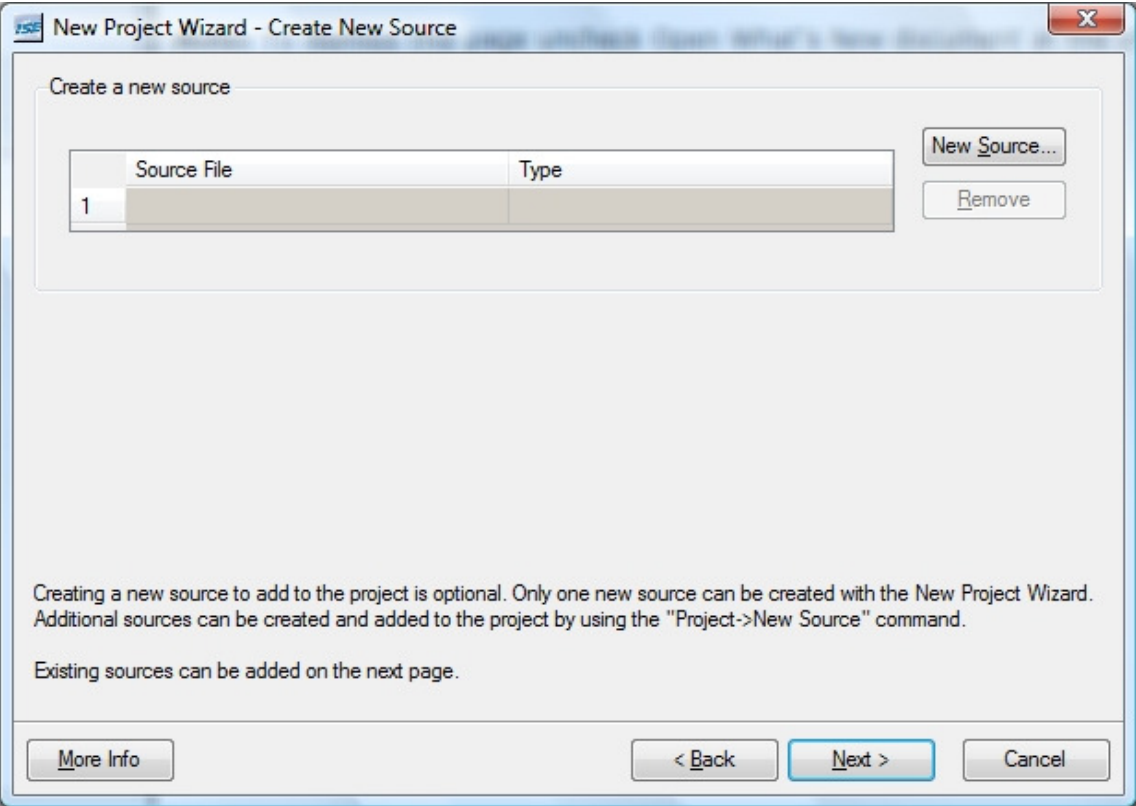

Figura 2.5

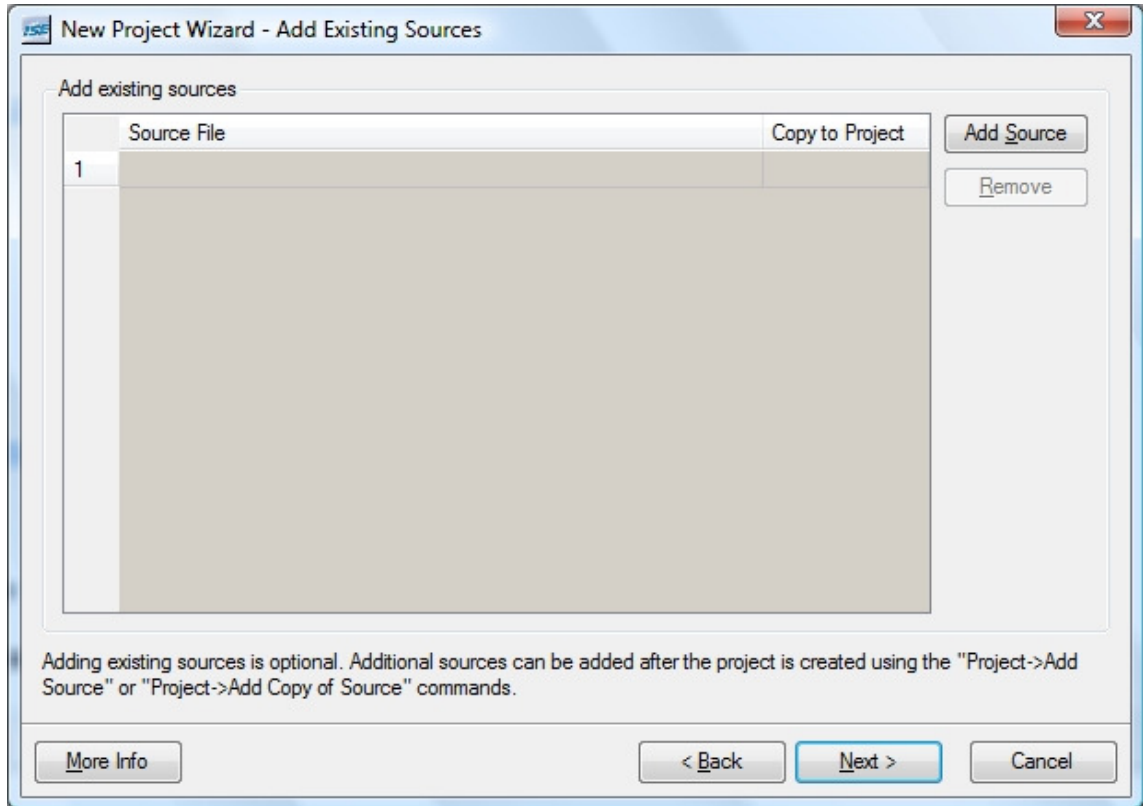

Figura 2.6

• In ultima fereastra din cadrul crearii proiectului va aparea un sumar al setarilor alese anterior.

```
\mathbf{Z}ISSE New Project Wizard - Project Summary
   Project Navigator will create a new project with the following specifications:
 Project:
                                                                                    \blacktriangleProject Name: laboratorAC1
      Project Path: G:\School\xilinx work\laboratorAC1
      Top Level Source Type: HDL
 Device:
      Device Family: Spartan3E
      Device: xc3s500e
                                                                                    \equivPackage:
                      fg320Speed:
                      -4Synthesis Tool: XST (VHDL/Verilog)
      Simulator: ISE Simulator (VHDL/Verilog)
      Preferred Language: Verilog
      Enhanced Design Summary: enabled
      Message Filtering: disabled
                                                    \leq <u>B</u>ack
                                                                 Einish
                                                                              Cancel
```
Figura 2.7

## **2.2 Crearea surselor**

• Project-> New Source (Figura 3.1)

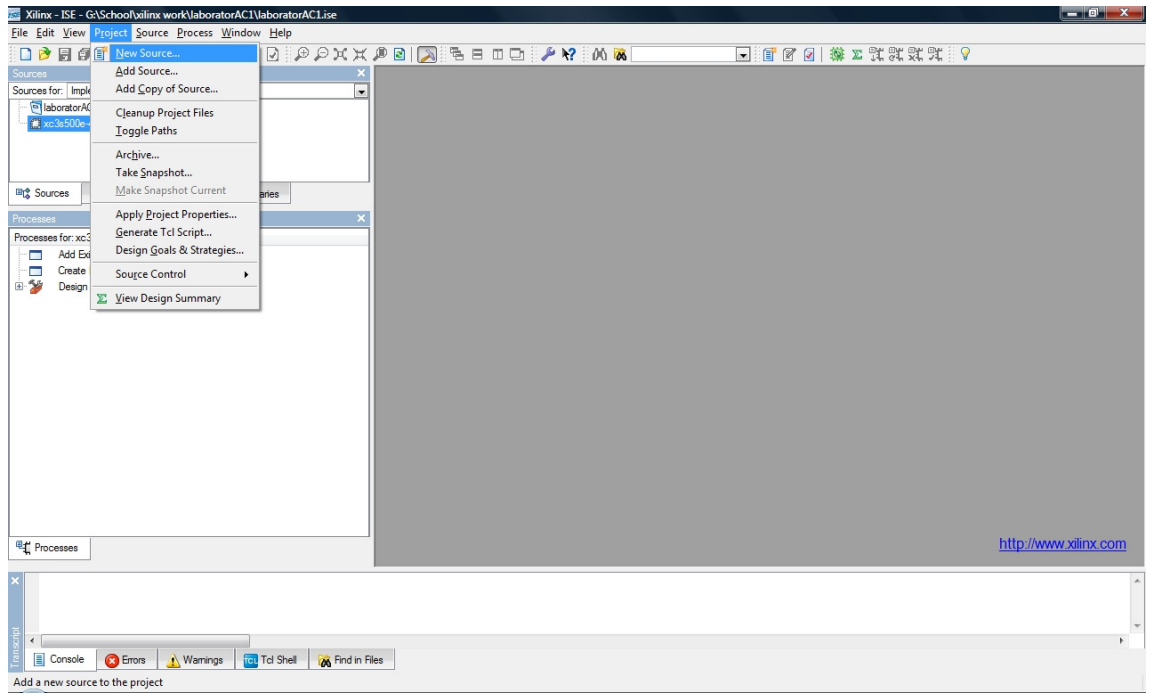

Figura 3.1

• Pentru noul fisier sursa se alege ca tip "Verilog Module" iar numele fisierului se va completa cu "two\_input\_xor" (Figura 3.2)

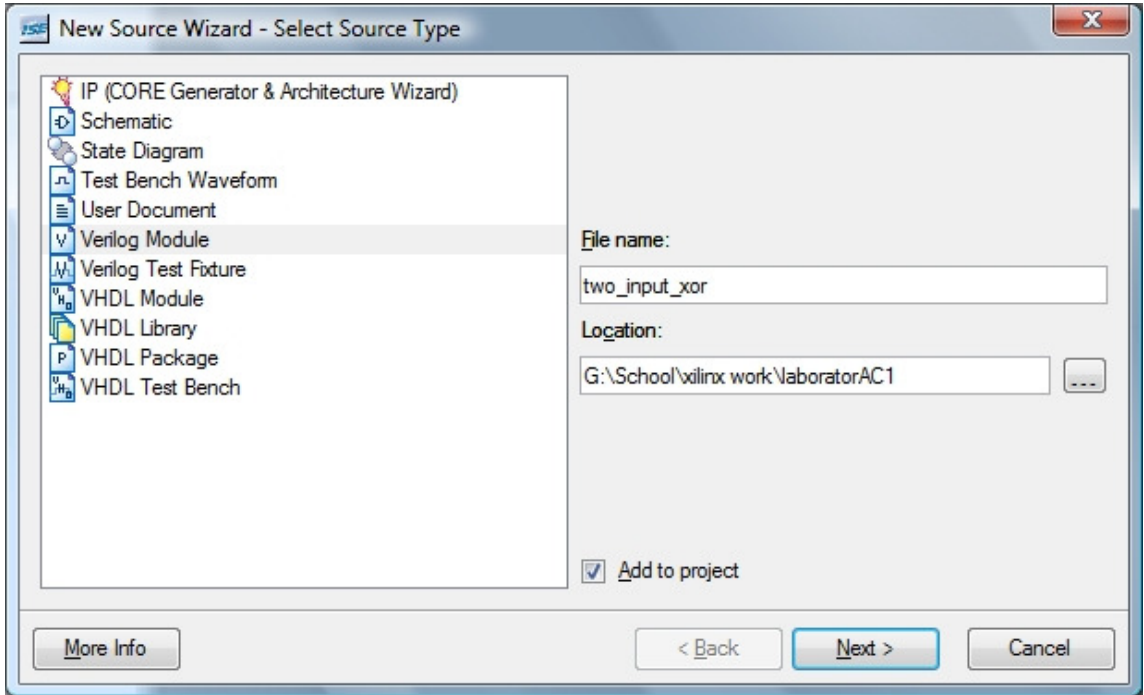

Figura 3.2

• In Figura 3.3 se ilustreaza modul de completare a porturilor de intrare / iesire pentru modulul Verilog nou creat.

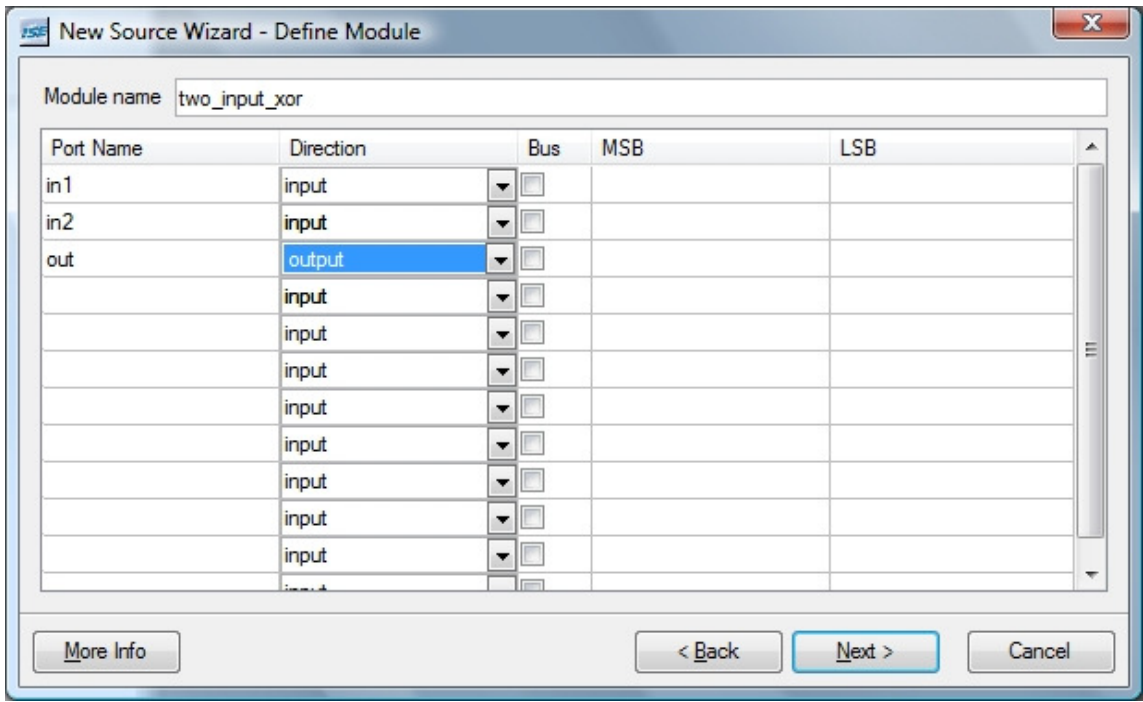

Figura 3.3

• La finalizarea crearii fisierului sursa, va aparea sumarul setarilor (Figura 3.4)

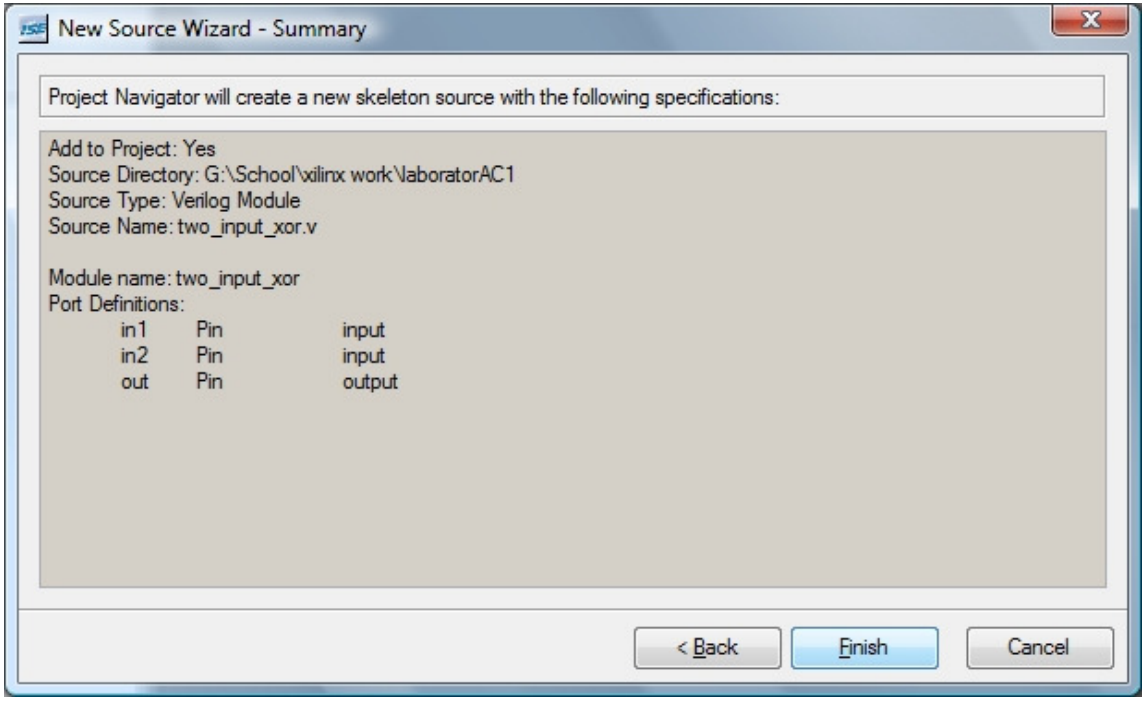

Figura 3.4

• Corpul modulului din fisierul sursa genereat, se va completa cu urmatoarea linie:

```
assign out = in1 \hat{ } in2;
 ca in Figura 3.5.
```

| Xilinx - ISE - GASchoolvalinx workVaboratorAC1VaboratorAC1.ise - [two input xor.v*] |                                                                                                    | $-1$                               |
|-------------------------------------------------------------------------------------|----------------------------------------------------------------------------------------------------|------------------------------------|
| V File Edit View Project Source Process Window Help                                 |                                                                                                    | 口团区                                |
|                                                                                     | □ 『百日 尊 2 乳乳球 ズ マ                                                                                     |                                    |
| 石田 三当日2 4%%%6%                                                                      |                                                                                                    |                                    |
| Sources                                                                             | 'timescale ins / ips<br>1.                                                                            |                                    |
| Sources for: Implementation                                                         | ⊋                                                                                                    |                                    |
| <sup>@</sup> IsboratorAC1                                                           | // Company:                                                                                           |                                    |
| □ Clxc3s500e-4'o320                                                                 | // Engineer:                                                                                          |                                    |
| $-\sqrt{\frac{D}{\sinh t}}$ two input yor two input yor v)                          | $^{\prime\prime}$                                                                                     |                                    |
|                                                                                     | 16:23:28 09/20/2009<br>Create Date:                                                                   |                                    |
|                                                                                     | Design Name:                                                                                          |                                    |
| <b>Phillips</b><br><b>Th</b> Libraries<br><b>Ing Sources</b><br>enj Snapshots       | // Module Name:<br>two input xor<br>// Project Name:                                                  |                                    |
|                                                                                     | // Target Devices:<br>10                                                                              |                                    |
| Processes                                                                           | // Tool versions:<br>11                                                                               |                                    |
| Processes for: xc3s500e-4fg320                                                      | // Description:<br>12                                                                                 |                                    |
| Add Existing Source<br>Ξ                                                            | $\frac{1}{2}$<br>13                                                                                   |                                    |
| ۰<br>Create New Source                                                              | // Dependencies:<br>14                                                                                |                                    |
| E-59 Design Utilities                                                               | $_{II}$<br>15                                                                                         |                                    |
|                                                                                     | // Revision:<br>16<br>// Revision 0.01 - File Created<br>17                                           |                                    |
|                                                                                     | // Additional Comments:<br>18                                                                         |                                    |
|                                                                                     | $\prime$<br>19                                                                                        |                                    |
|                                                                                     | 20                                                                                                    |                                    |
|                                                                                     | module two input xor (<br>21                                                                          |                                    |
|                                                                                     | 22<br>input inl.                                                                                      |                                    |
|                                                                                     | 23<br>input in2.                                                                                      |                                    |
|                                                                                     | 24<br>output out                                                                                      |                                    |
|                                                                                     | 25<br>$\lambda$ :                                                                                     |                                    |
|                                                                                     | // You could substitute other possible descriptions.<br>26<br>assign out = in1 $^{\wedge}$ in2;<br>27 |                                    |
|                                                                                     | 28                                                                                                    |                                    |
|                                                                                     | endmodule<br>29                                                                                       |                                    |
|                                                                                     | 30                                                                                                    |                                    |
|                                                                                     |                                                                                                    |                                    |
| <sup>42</sup> Processes                                                             |                                                                                                    |                                    |
|                                                                                     | V two_input_xpr.v*                                                                                    |                                    |
| Started : "Launching ISE Text Editor to edit two input xor.v".                      |                                                                                                    | $\overline{\mathbf{A}}$            |
|                                                                                     |                                                                                                    |                                    |
| $\leftarrow$                                                                        |                                                                                                    |                                    |
| <b>T</b> Console<br><b>Gal</b> Tol Shell<br><b>C</b> Errors<br>t). Warnings         | <b>A</b> Find in Files                                                                                |                                    |
|                                                                                     | Xilinx - ISE - G:\School\xilinx work\JaboratorAC1\JaboratorAC1.ise - [two input ]                     | CAPS NUM SCRL Ln 22 Col 15 Verilog |
|                                                                                     |                                                                                                    |                                    |

Figura 3.5

• Pentru verificarea sintaxei se selecteaza sursa "two\_input\_xor.v" din cardul ferestrei "Sources", se expandeaza "Sysnthesize - XST" apoi se face dubluclick pe "Check Syntax":

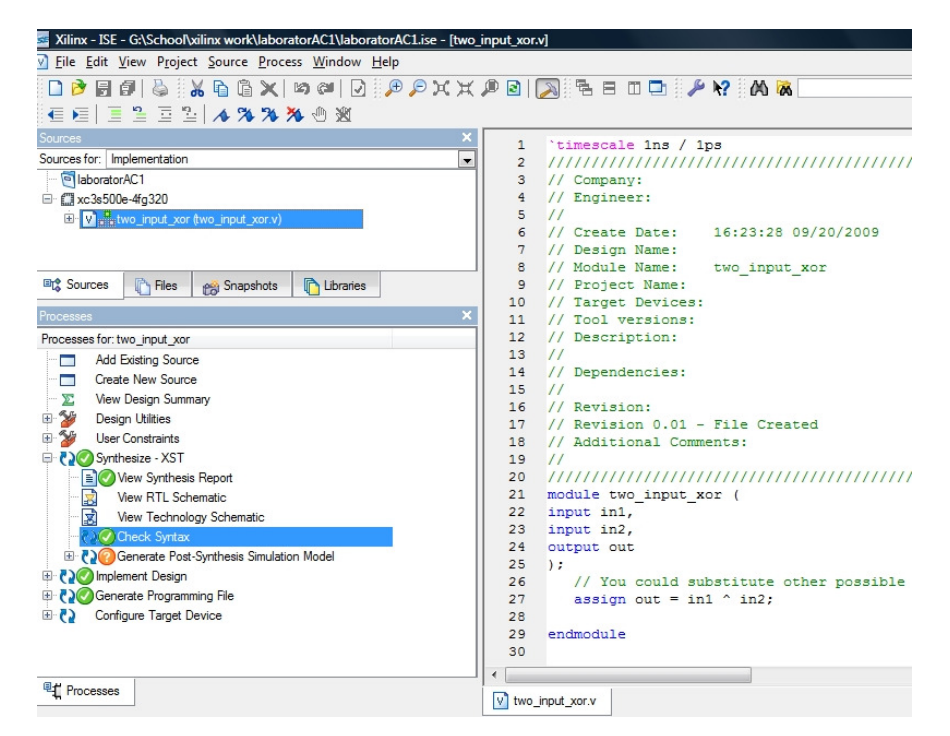

Figura 3.6

### **2.3 Simularea functionalitatii**

• Pentru a simula functionarea modulului este necesara creerea unei noi surse (dublu-click "Create New Source" Figura 4.1):

![](_page_8_Picture_40.jpeg)

Figura 4.1

• Noua sursa va fi de tipul "Test Bench Waveform" si va purta numele sugestiv "two\_input\_xor\_tbw" ca in Figura 4.2.

![](_page_8_Picture_41.jpeg)

Figura 4.2

• Ulterior se alege modulul caruia i se ataseaza fisierul de simulare (Figura 4.3).

![](_page_9_Picture_27.jpeg)

Figura 4.3

• La finalizarea crearii fisierului sursa, va aparea sumarul setarilor (Figura 4.4)

![](_page_9_Picture_28.jpeg)

Figura 4.4

• Pentru realizarea simularii comportamentale a modulului trebuie setati parametri de simulare conform figurii 4.5:

![](_page_10_Picture_54.jpeg)

Figura 4.5

• Variabilele de intrare ("in1" si "in2") se seteaza manual ca in Figura 4.6.

![](_page_10_Picture_4.jpeg)

Figura 4.6

• Pentru a terce in modul de simulare se va selecta "Behavioral Simulation" din fereastra "Sources" ca in Figura 4.7.

![](_page_11_Picture_1.jpeg)

Figura 4.7

• Pornirea simularii se face prin dublu-click pe "Simulate Behavioral Model" (Figura 4.8).

![](_page_11_Picture_68.jpeg)

Figura 4.8

• Ca rezultat a simularii se obtin urmatoarele variatii de semnale(Figura 4.9):

| Xilinx - ISE - GASchoolvalinx work\JaboratorAC1\JaboratorAC1.ise - [Simulation] |                                                    |                      |                          |                                                        |                |                                                                                                    |              |                                                                | $-10$<br>$\mathbf{x}$ |
|---------------------------------------------------------------------------------|----------------------------------------------------|----------------------|--------------------------|--------------------------------------------------------|----------------|----------------------------------------------------------------------------------------------------|--------------|----------------------------------------------------------------|-----------------------|
| V File Edit View Project Source Process Test Bench Simulation Window Help       |                                                    |                      |                          |                                                        |                |                                                                                                    |              |                                                                | 口周区                   |
| DB<br>日印                                                                        |                                                    |                      |                          |                                                        |                | $\triangleright \quad \texttt{A} \in \quad \texttt{A} \in \quad \texttt{$ |              | □ 『百日 尊】 北太太 ズ 『                                               |                       |
|                                                                                 |                                                    |                      |                          | □2 00 A 3 2 A % % % % 3 3 ± ± 1 2 A ^ 1 0 1 G + x 1000 |                | $\overline{z}$ instruction                                                                                                    |              |                                                                |                       |
| Sources                                                                         |                                                    |                      |                          |                                                        |                |                                                                                                    |              |                                                                |                       |
|                                                                                 |                                                    |                      |                          | <b>Current Simulation</b>                              |                |                                                                                                    |              |                                                                |                       |
| Instance<br>E- two input yor t two input yor fow                                | Design Unit                                        | Type                 |                          | Time: 1000 ns                                          |                | 400 ns450 ns 500 ns 550 ns<br>,,,,,,,,,,,,,,,,,                                                                                                    | <b>THE R</b> | 600 ns 650 ns 700 ns 750 ns 800 ns 850 ns 900 ns 950 nt 900 ns |                       |
| $-$ LUUT                                                                        | two input xor                                      |                      |                          | of out                                                 | $\blacksquare$ |                                                                                                    |              |                                                                |                       |
| <b>L</b> ight                                                                   | dbl                                                |                      |                          | ol.in1                                                 | $\overline{0}$ |                                                                                                    |              |                                                                |                       |
|                                                                                 |                                                    |                      |                          | $o$ [ $ln2$                                            | 1              |                                                                                                    |              |                                                                |                       |
|                                                                                 |                                                    |                      |                          |                                                        |                |                                                                                                    |              |                                                                |                       |
|                                                                                 |                                                    |                      |                          |                                                        |                |                                                                                                    |              |                                                                |                       |
|                                                                                 |                                                    |                      |                          |                                                        |                |                                                                                                    |              |                                                                |                       |
|                                                                                 |                                                    |                      |                          |                                                        |                |                                                                                                    |              |                                                                |                       |
|                                                                                 |                                                    |                      |                          |                                                        |                |                                                                                                    |              |                                                                |                       |
| <b>N</b> Fles<br><b>IRt</b> Sources                                             | Pu Snapshots   Libraries                           |                      | Sim Instances            |                                                        |                |                                                                                                    |              |                                                                |                       |
| Processes                                                                       |                                                    |                      |                          |                                                        |                |                                                                                                    |              |                                                                |                       |
|                                                                                 |                                                    |                      |                          |                                                        |                |                                                                                                    |              |                                                                |                       |
| Type: All                                                                       |                                                    |                      | $\overline{\phantom{a}}$ |                                                        |                |                                                                                                    |              |                                                                |                       |
| Name                                                                            | Type                                               | Value                | ٠                        |                                                        |                |                                                                                                    |              |                                                                |                       |
| <b>M</b> GSR                                                                    | <b>Internal Signal</b>                             | We0                  |                          |                                                        |                |                                                                                                    |              |                                                                |                       |
| <b>M</b> GTS                                                                    | <b>Internal Signal</b>                             | We0                  | 테                        |                                                        |                |                                                                                                    |              |                                                                |                       |
| <b>M</b> PRLD                                                                   | <b>Internal Signal</b>                             | We0                  |                          |                                                        |                |                                                                                                    |              |                                                                |                       |
| <b>MI</b> JTAG_TDO_GLBL                                                         | <b>Internal Signal</b>                             | <b>HZ</b>            |                          |                                                        |                |                                                                                                    |              |                                                                |                       |
| <b>M</b> JTAG_TCK_GLBL                                                          | <b>Internal Signal</b>                             | HZ                   |                          |                                                        |                |                                                                                                    |              |                                                                |                       |
| <b>All JTAG TOI GLBL</b>                                                        | <b>Internal Signal</b>                             | HZ                   |                          |                                                        |                |                                                                                                    |              |                                                                |                       |
| <b>BAIL JTAG_TMS_GLBL</b>                                                       | <b>Internal Signal</b>                             | HZ                   |                          |                                                        |                |                                                                                                    |              |                                                                |                       |
| <b>MI</b> JTAG_TRST_GLBL   Internal Signal                                      |                                                    | <b>HZ</b>            |                          |                                                        |                |                                                                                                    |              |                                                                |                       |
| <b>MI GSR</b> Int                                                               | <b>Internal Signal</b>                             | o                    |                          |                                                        |                |                                                                                                    |              |                                                                |                       |
| <b>MI</b> GTS int                                                               | <b>Internal Signal</b>                             | l a                  | ٠                        |                                                        |                |                                                                                                    |              |                                                                |                       |
|                                                                                 |                                                    |                      |                          | $\leftarrow$                                           |                |                                                                                                    |              |                                                                | $\mathbf{r}$          |
| <sup>UL</sup> Processes                                                         | <b>EE</b> Sim Objects                              |                      |                          |                                                        | Smulation      |                                                                                                    |              |                                                                |                       |
|                                                                                 |                                                    |                      |                          | V two input xor.v                                      |                |                                                                                                    |              |                                                                |                       |
|                                                                                 | This is a Lite version of ISE Simulator(ISim).     |                      |                          |                                                        |                |                                                                                                    |              |                                                                | $\lambda$             |
|                                                                                 | Simulator is doing circuit initialization process. |                      |                          |                                                        |                |                                                                                                    |              |                                                                |                       |
|                                                                                 | Finished circuit initialization process.           |                      |                          |                                                        |                |                                                                                                    |              |                                                                |                       |
| ŧ                                                                               |                                                    |                      |                          |                                                        |                |                                                                                                    |              |                                                                |                       |
| $\epsilon$                                                                      |                                                    |                      |                          |                                                        |                |                                                                                                    |              |                                                                |                       |
| Ē<br>Console                                                                    | <b>C</b> Errors<br>t) Warnings                     | <b>Gal</b> Tel Shell | <b>A</b> Find in Files   | Sim Console - two_input_xor_tbw                        |                |                                                                                                    |              |                                                                |                       |
|                                                                                 |                                                    |                      |                          |                                                        |                |                                                                                                    |              |                                                                |                       |
|                                                                                 |                                                    |                      |                          |                                                        |                |                                                                                                    |              |                                                                | Time ---              |

Figura 4.9

### **2.4 Sintetizarea proiectului**

- Fiind proiectata descrierea unui circuit in limbajul Verilog HDL urmatorul pas este de a folosi un mecanism de sintetizare (in acest caz: XST – Xilinx Synthesize Tool) pentru a transforma codul VHDL intr-o retea de porti logice pentru a fi implementata pe FPGA.
- Sintetizarea se face prin dublu click pe "Synthesize XST" ca in Figura 5.1.

![](_page_13_Picture_3.jpeg)

Figura 5.1

## **2.5 Programarea FPGA-ului**

• Pentru a programa FPGA-ul cu functionalitatea descrisa anterior, sunt necesare definirea unor constrangeri specifice tipului placii. Pentru acestea se ceaza o noua sursa de tin "UCF" (User Constraints File) (Figura 6.1).

![](_page_14_Picture_47.jpeg)

Figura 6.1

• La crearea fisierului se va selecta ca tip "Implementation Constraints File" si se va denumi "two\_input\_xor\_ucf" ca in figura 6.2.

![](_page_14_Picture_48.jpeg)

Figura 6.2

• Se va obtine un sumar al setarilor realizate (Figura 6.3).

![](_page_15_Picture_63.jpeg)

Figura 6.3

edita fisierul de constrangeri nou creat. In acest caz se urmareste atribuirea de pini fizici porturilor de intrare / iesire ai modulului proiectat. Pentru a deschide editorul "PACE" se face dublu-click pe "Floorplan Area/ IO/ Logic – Port – Synthesis" (Figura 6.4).

![](_page_15_Picture_4.jpeg)

Figura 6.4

• Se selecteaza "Package View"si se vor atribui urmatorarele switch-uri pentru cele doua intrari "L13"(in1) respectiv "L14"(in2) si LED-ul pentru iesire "F12"(out) conform figurii 6.5.

![](_page_16_Figure_1.jpeg)

Figura 6.5

• Dupa editarea fisierului de constrangeri se trece la implementarea circuitului. Pentru aceasta se selecteaza sursa "two\_input\_xor.v" din fereastra "Sources" si se face dublu-click pe "Implement Design" din fereastra "Processes" (Figura 6.6)

![](_page_16_Picture_4.jpeg)

Figura 6.6

• Ulterior se face dublu-click pe "Generate Programming File" din fereastra "Processes" (Figura 6.7).

![](_page_17_Picture_1.jpeg)

Figura 6.7

• In acest moment este necesara alimentarea placii SPARTAN 3E si conectarea acesteia la PC. Dupa pornirea placii si recunoasterea ei de catre PC, se face dublu-click pe "Manage Configuration Project (iMPACT)" (Figura 6.8).

![](_page_17_Picture_4.jpeg)

Figura 6.8

• Pentru fereastra urmatoare se vor pastra setarile default (Figura 6.9).

![](_page_18_Picture_55.jpeg)

Figura 6.9

• FPGA-ului XC3S500E i se va atribui fisierul "two\_input\_xor.bit" (Figura 6.10).

![](_page_18_Picture_4.jpeg)

Figura 6.10

• Celui de-al doilea device i se va atribui fisierul "xcf04s.bsd" (Figura 6.11)

![](_page_19_Picture_29.jpeg)

Figura 6.11

• Ultimului device i se va atribiu fisierul "xc2c64a.bsd" (Figura 6.12)

![](_page_19_Picture_30.jpeg)

Figura 6.12

• Pentru urmatoarea fereastra se vor pastra setarile default (Figura 6.13).

![](_page_20_Picture_57.jpeg)

Figura 6.13

• Programarea efectiva a FPGA-ului se realizeaza prin selectarea primului dispozitiv, apoi click dreapta -> "Program" (Figura 6.14)

![](_page_20_Picture_4.jpeg)

Figura 6.14

• In conditiile in care toti pasii au fost urmati corect se va obtine "Program Succeeded" (Figura 6.15).

![](_page_21_Figure_1.jpeg)

Program Succeeded

Figura 6.15

## **3. Testarea Divizorului pe placa**

Aplicatia va fi testata pe placa prin aprinderea a doua leduri: un led va fi legat la intarea modului realizat la tema iar cel de-al doilea led va fi legat la iesirea modulului. Intrarea modulului este ceasul de pe placa de 50MHz, divizat la 2Hz pentru a putea observa "licaririle" ledurilor. Pentru atribuirea pinilor se va utiliza "Spartan-3E FPGA Starter Kit Board User Guide" (ug230.pdf).

Se vor folosi urmatoarele surse Verilog (pentru claritate in fisiere separate) pentru a crea un proiect Xilinx cu functionalitatea descrisa anterior.

```
module top_module(CLK_50MHz, CLK_2Hz, CLK_1pe2Hz_1pe4); 
      input CLK_50MHz; 
      output CLK_2Hz; 
      output CLK_1pe2Hz_1pe4; 
       super_divizor_clk div(CLK_50MHz, CLK_2Hz); 
       generator_impulsuri gen(CLK_2Hz, CLK_1pe2Hz_1pe4);
endmodule 
module super_divizor_clk(CLK_50MHz, CLK_2Hz); 
      //rezulta un ceas cu perioada 0.5 secunde 
       input CLK_50MHz; 
       output CLK_2Hz; 
       reg CLK_2Hz; 
       reg [23:0] contor; 
       initial 
       begin 
            CLK_2Hz \le 0;contor \leq 1;
       end 
       always @(posedge CLK_50MHz) 
      begin
            if (contor == 12500000)
             begin
                  CLK_2Hz \le -CLK_2Hz;contor \leq 1;
             end
             else 
                  contor \leq contor + 1;
      end
```
**endmodule** 

```
module generator_impulsuri(clk, out); 
      input clk; 
      output out; 
      reg out; 
      reg [1:0] contor; 
      initial 
      begin 
             out <= 0; 
            contor \leq 0;end 
      always @(posedge clk) 
      begin 
            if (contor == 0)out \leq 1;
             else 
                  out \leq 0;contor \leq contor + 1;
      end
```
**endmodule**